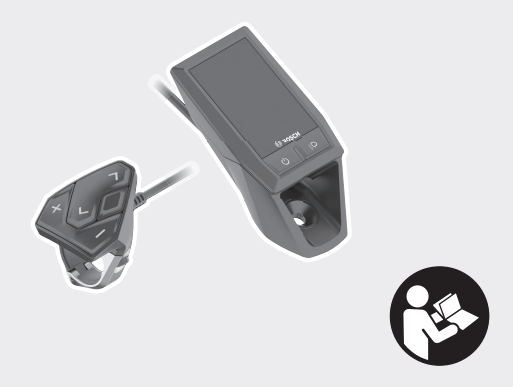

# **Kiox** Online-Version (BUI330)

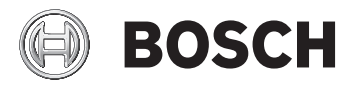

**no** Original bruksanvisning

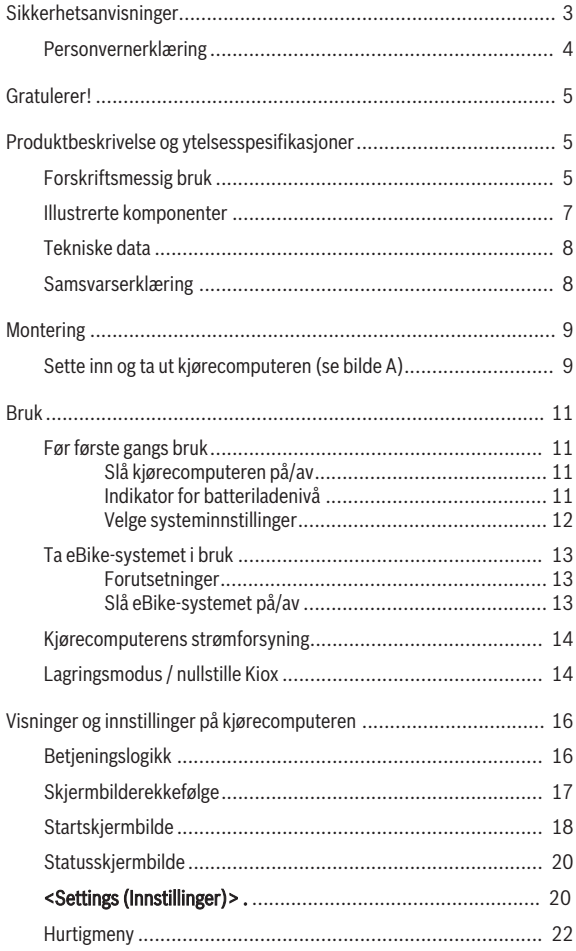

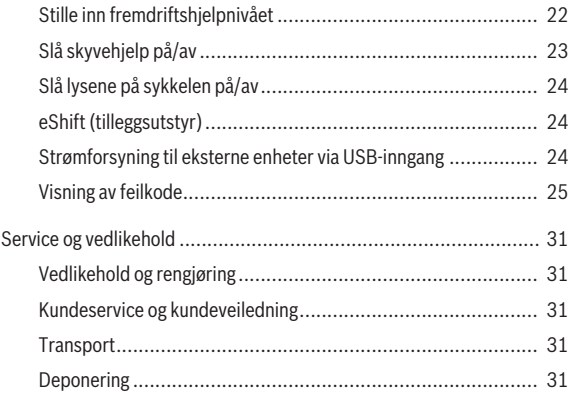

# **Sikkerhetsanvisninger**

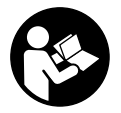

**Les sikkerhetsanvisningene og instruksene.** Hvis ikke sikkerhetsanvisningene og instruksene tas til følge, kan det oppstå elektrisk støt, brann og/eller alvorlige personskader.

**Oppbevar alle sikkerhetsinstruksene og anvisningene for fremtidig bruk.**

Begrepet **batteri** som brukes i denne bruksanvisningen, refererer til alle originale Bosch eBike-batterier.

- u **Du må ikke la deg forstyrre av visningene på kjørecomputeren.** Det kan oppstå farlige situasjoner hvis du ikke til enhver tid følger med på trafikken. Hvis du i tillegg til å endre fremdriftshjelpen ønsker å foreta inntasting på kjørecomputeren, må du stoppe før du gjør dette.
- u **Du må ikke åpne kjørecomputeren.** Kjørecomputeren kan bli ødelagt hvis den åpnes, og garantien vil da opphøre.
- u **Du må ikke bruke kjørecomputeren som håndtak.** Hvis du løfter elsykkelen ved å holde i kjørecomputeren, kan kjørecomputeren skades permanent.
- ► Du må ikke sette sykkelen opp ned på styret og setet hyjs **kjørecomputeren eller holderen til denne rager ut over styret.** Kjørecomputeren eller holderen kan få permanente skader. Ta også ut kjørecomputeren før sykkelen festes i en monteringsholder, slik at ikke kjørecomputeren faller ut eller skades.
- u **Forsiktig!** Under bruk av kjørecomputeren med *Bluetooth*® og/eller trådløst nett kan det oppstå forstyrrelse på andre apparater og anlegg, fly og medisinsk utstyr (f.eks. pacemakere og høreapparater). Skader på mennesker og dyr i umiddelbar nærhet kan heller ikke utelukkes helt. Bruk ikke kjørecomputeren med *Bluetooth*® i nærheten av medisinsk utstyr, bensinstasjoner, kjemiske anlegg, steder med eksplosjonsfare eller på sprengningsområder. Bruk ikke kjørecomputeren med *Bluetooth*® om bord på fly. Unngå langvarig bruk nær kroppen.
- **►** *Bluetooth*<sup>®</sup>-ordmerket og -logoene er registrerte varemerker som tilhører Bluetooth SIG, Inc. Enhver bruk av dette ordmerket / denne logoen av Bosch eBike Systems skjer på lisens.

```
Norsk – 4
```
u **Kjørecomputeren er utstyrt med et radiogrensesnitt. Lokale restriksjoner for bruk av dette, for eksempel om bord på fly eller på sykehus, må overholdes.**

# **Personvernerklæring**

Hvis kjørecomputeren sendes til Bosch for service, kan eventuelt dataene som er lagret på enheten, overføres til Bosch.

# **Gratulerer!**

Gratulerer med din nye eBike-kjørecomputer.

Kiox tar seg av eBike-styringen og informerer deg om alle viktige kjøredata.

- eBike-kjørecomputer med separat betjeningsenhet
- *Bluetooth*®-forbindelse med pulsbelte er mulig

# **Oppdateringer**

Funksjonsomfanget til din Kiox utvides kontinuerlig.

Programvareendringer for feilretting og funksjonsutvidelser kan når som helst lanseres, i tillegg til funksjonene som vises her.

# **Produktbeskrivelse og ytelsesspesifikasjoner**

# **Forskriftsmessig bruk**

Kjørecomputeren Kiox er beregnet for styring av et Bosch eBike-system og visning av kjøredata.

I tillegg til funksjonene som vises her, kan det når som helst lanseres programvareendringer for feilretting og funksjonsutvidelser.

En smarttelefonapp og en nettportal for tilbys for kjørecomputeren Kiox på et senere tidspunkt.

Du finner mer informasjon om dette på www.Bosch-eBike.com.

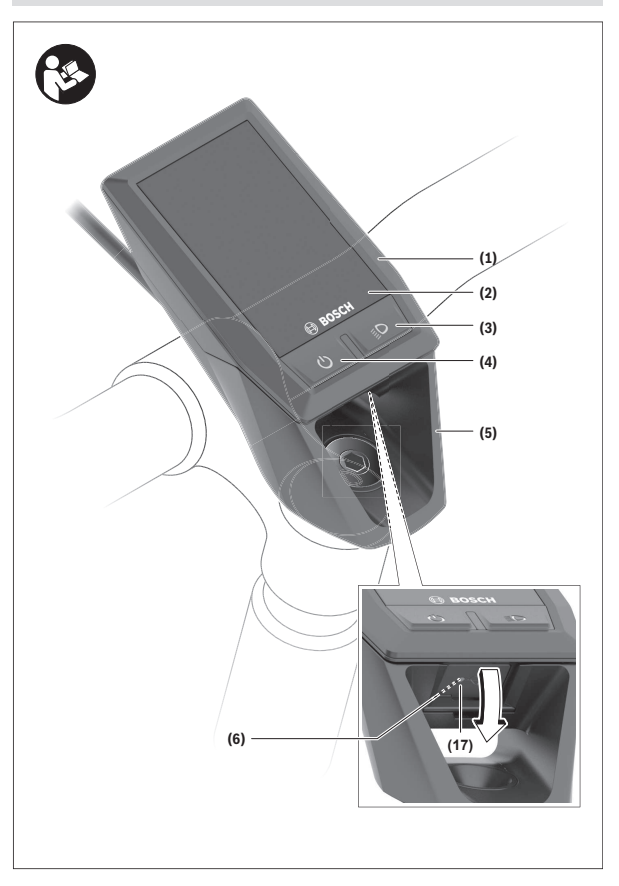

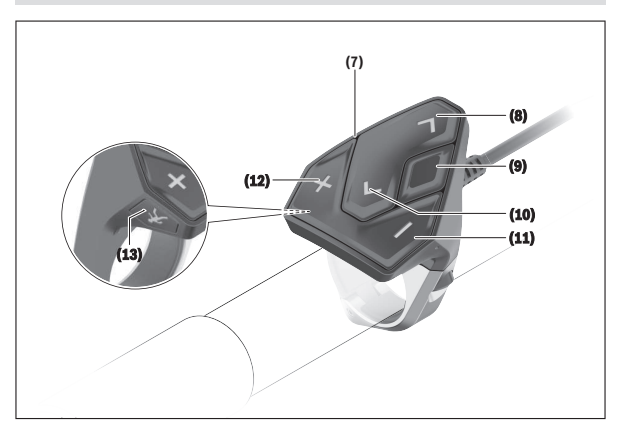

## **Illustrerte komponenter**

Nummereringen av de avbildede komponentene er basert på illustrasjonene på grafikksiden i begynnelsen av bruksanvisningen.

- **(1)** Kjørecomputer
- **(2)** Display
- **(3)** Knapp for lys på sykkel
- **(4)** Av/på-knapp for kjørecomputer
- **(5)** Holder for kjørecomputer
- **(6)** USB-tilkobling
- **(7)** Betjeningsenhet
- **(8)** Bla forover/til høyre-knapp **>**
- **(9)** Valgknapp
- **(10)** Bla bakover/til venstre-knapp**<**
- **(11)** Knapp for redusert fremdriftshjelp **–**/ bla ned
- **(12)** Knapp for økt fremdriftshjelp **+**/ bla opp
- **(13)** Knapp for skyvehjelp
- **(14)** Kontakter for drivenhet
- **(15)** Blokkeringsskrue for kjørecomputeren
- **(16)** Styreskrue
- (17) Deksel for USB-inngang<sup>A)</sup>
- **(18)** Magnetfeste
- A) Kan fås som reservedel

# **Tekniske data**

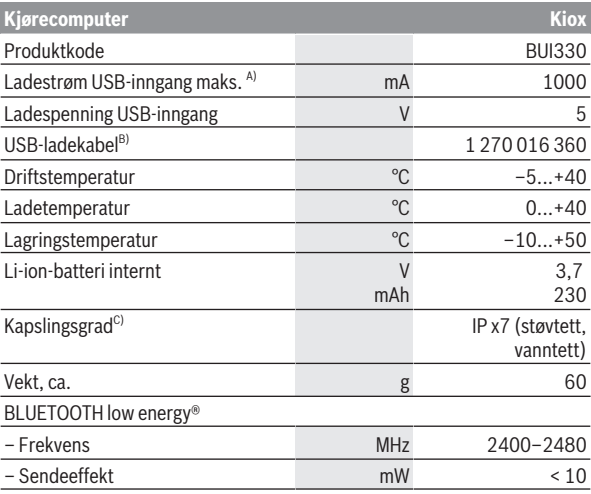

A) ved omgivelsestemperatur < 25 °C

B) Inngår ikke i standardleveransen

C) ved lukket USB-deksel

# **Samsvarserklæring**

Robert Bosch GmbH, Bosch eBike Systems, erklærer herved at radioutstyrstypen **Kiox** er i samsvar med direktivet 2014/53/EU. Den fullstendige teksten i EU-samsvarserklæringen finnes på følgende nettadresse:<https://www.ebike-connect.com/conformity>

# **Montering**

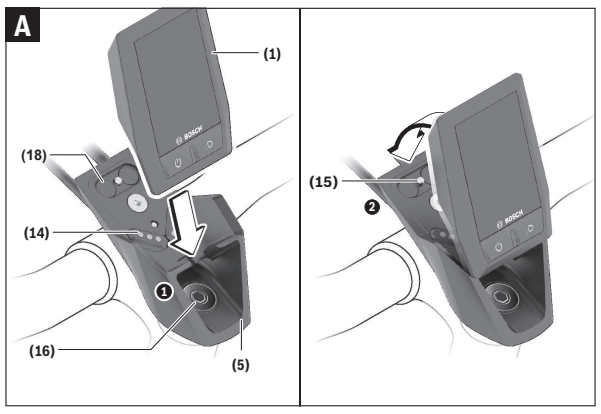

- **(1)** Kjørecomputer
- **(5)** Holder for kjørecomputer
- **(14)** Kontakter for drivenhet
- **(15)** Blokkeringsskrue for kjørecomputeren
- **(16)** Styreskrue
- **(18)** Magnetfeste

# **Sette inn og ta ut kjørecomputeren (se bilde A)**

Sett først den nedre delen av Kiox på holderen **(5)**, og fell den litt frem til det merkes at kjørecomputeren festes i magnetholderen.

**Merknad:** For å hindre at kjørecomputeren faller ut ved en eventuell velt kan den festes med en sikringsstropp (tilbehør) i tillegg.

```
Norsk – 10
```
For å ta den ut holder du oppe på kjørecomputeren og trekker den mot deg til den løsner fra magnetholderen.

#### $\blacktriangleright$  Ta av kjørecomputeren når du parkerer din eBike.

Det er mulig å feste kjørecomputeren slik at den ikke kan tas ut av holderen. Løsne styreskruen **(16)** helt til holderen til Kiox kan svinges ut på siden. Sett kjørecomputeren i holderen. Skru inn blokkeringsskruen (M3, 6 mm lang) i gjengene til kjørecomputeren fra undersiden (bruk av en lengre skrue kan føre til skade på kjørecomputeren). Sving holderen tilbake igjen, og stram styreskruen som angitt av produsenten.

# **Bruk**

# **Før første gangs bruk**

**Kiox** leveres med delvis ladet batteri. Før første gangs bruk må dette batteriet lades i minst 1 time via USB-inngangen (se "Kjørecomputerens strømforsyning", Side Norsk – 14) eller via eBike-systemet.

Betjeningsenheten bør være plassert slik at knappene nesten står loddrett mot styret.

Ved første gangs bruk vises først språkvalget, og deretter kan du få en forklaring av viktige funksjoner og visninger via menypunktet **<Intro to Kiox (Innføring i Kiox)>**. Menypunktet kan også hentes frem senere via **<Settings (Innstillinger)>** → **<Information (Informasjon)>**.

## **Slå kjørecomputeren på/av**

For å slå kjørecomputeren **på** og **av** trykker du kort på av/på-knappen **(4)**.

## **Indikator for batteriladenivå**

Ladetilstanden til eBike-batteriet **d** kan vises på statusskjermbildet og i statuslinjen. Ladetilstanden til eBike-batteriet vises også av lysdiodene på selve eBike-batteriet.

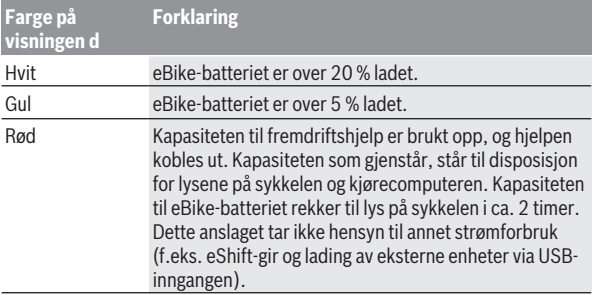

Hvis eBike-batteriet lades på hjulet, vises en tilsvarende melding. Hvis kjørecomputeren tas ut av holderen **(5)**, lagres den sist viste batteritilstanden.

## **Velge systeminnstillinger**

Sett kjørecomputeren i holderen, og følg fremgangsmåten under. Sykkelen skal stå stille:

Gå til statusskjermbildet (gå til den første visningen med **< (10)** knappen på betjeningsenheten), og åpne **<Settings (Innstillinger)>** med valgknappen **(9)**.

Med knappen **– (11)** og **+ (12)** kan du velge ønsket innstilling og åpne denne og eventuelle undermenyer med valgknappen **(9)**. Fra den aktuelle innstillingsmenyen kan du bla tilbake til den forrige menyen med knappen **< (10)**.

I **<Sys settings (Systeminnstillinger)>** kan du foreta følgende innstillinger:

- **<Dis brgh [current value] (Displaylysstyrke [nåværende verdi])>** Lysstyrken kan stilles inn fra 0–100 % i trinn på 10. Med knappene **</>** kan verdiene stilles inn, og de kan velges med knappene **+/–**. Med alternativet **<Automatic (Automatisk)>** tilpasser lysstyrken seg automatisk til omgivelseslyset.
- **<Time [HH:MM] (Tid [TT.MM])>** Med knappene </>
kan verdiene stilles inn, og de kan velges med knappene **+/–**.

#### – **<Date [DD.Mon.YYYY] (Dato [DD.MND.ÅÅÅÅ])>** Her kan den gjeldende datoen stilles inn.

- **<Time zone [Current value] (Tidssone [Nåværende verdi])>** Her kan tidssonen velges.
- **<24h form (24-timersformat)>** Dette tidsformatet kan slås på eller av.
- **<Brgh backg. (Lys bakgrunn)>** Lys bakgrunn kan slås av eller på.
- **<Imp. units (Britiske enheter)>** Når dette alternativet slås på, brukes angloamerikanske måleenheter (for eksempel miles istedenfor kilometer).
- **<Language [Current language] (Språk [Nåværende språk])>** Her kan ønsket språk på brukergrensesnittet velges. 9 språk er tilgiengelige.
- **<Factory reset (tilbakestilling av fabrikken)>** Via dette menypunktet kan kjørecomputeren tilbakestilles til fabrikkinnstillingene.

# **Ta eBike-systemet i bruk**

#### **Forutsetninger**

eBike-systemet kan bare aktiveres når følgende forutsetninger er oppfylt:

- Det er satt inn et tilstrekkelig ladet eBike-batteri (se bruksanvisningen for batteriet).
- Kjørecomputeren sitter riktig i holderen.

## **Slå eBike-systemet på/av**

Du **slår på** eBike-systemet på følgende måter:

- Sett kjørecomputeren i holderen **(5)**.
- Trykk kort én gang på av/på-knappen **(4)** til kjørecomputeren med kjørecomputeren og eBike-batteriet satt inn.
- Trykk på av/på-knappen til eBike-batteriet hvis kjørecomputeren er satt inn (enkelte sykkelprodusenter har løsninger der det ikke er tilgang til av/ på-knappen til batteriet, se bruksanvisningen fra sykkelprodusenten).

Motoren aktiveres så snart du trår på pedalene (unntatt i funksjonen skyvehjelp eller i fremdriftshjelpnivået **OFF**). Motoreffekten avhenger av nivået på fremdriftshjelpen som er stilt inn på kjørecomputeren.

Når du slutter å trå på pedalene i normalmodus, eller så snart sykkelen har kommet opp i en hastighet på **25/45 km/h**, kobles hjelpen fra eBikemotoren ut. Motoren aktiveres automatisk igjen når du trår på pedalene og hastigheten er under **25/45 km/h**.

Du **slår av** eBike-systemet på følgende måter:

- Trykk kort på av/på-knappen **(4)** til kjørecomputeren.
- Slå av eBike-batteriet med av/på-knappen til dette (enkelte sykkelprodusenter har løsninger der det ikke er tilgang til av/på-knappen til batteriet, se bruksanvisningen fra sykkelprodusenten).
- Ta kjørecomputeren ut av holderen.

Hvis det ikke er behov for effekt fra eBike-motoren i løpet av ca. 10 minutter (for eksempel fordi sykkelen står i ro) og ingen knapp på kjørecomputeren eller betjeningsenheten til eBike trykkes, slås eBike-systemet og dermed også batteriet av automatisk, for å spare strøm.

## **Kjørecomputerens strømforsyning**

Når kjørecomputeren sitter i holderen **(5)**, et tilstrekkelig ladet eBike-batteri er satt på elsykkelen og eBike-systemet er slått på, får kjørecomputerbatteriet strøm fra eBike‑batteriet.

Hvis kjørecomputeren tas ut av holderen **(5)**, skjer strømforsyningen via kjørecomputerbatteriet. Hvis kjørecomputerbatteriet er svakt, vises en varselmelding på displayet.

Når du skal lade kjørecomputerbatteriet, setter du kjørecomputeren i holderen **(5)**igjen. Hvis du ikke lader eBike-batteriet på dette tidspunktet, slås eBike-systemet automatisk av etter 10 minutter uten aktivering. Da avsluttes også ladingen av kjørecomputerbatteriet.

Du kan også lade kjørecomputeren via USB-inngangen. Åpne beskyttelsesdekselet **(17)**. Koble USB-kontakten **(6)** til kjørecomputeren til en vanlig USB-lader (medfølger ikke i standardleveransen) via en Micro-USB-kabel eller til USB-inngangen på en datamaskin (maks. 5 V ladespenning, maks. 500 mA ladestrøm).

Hvis kjørecomputeren tas ut av holderen **(5)**, forblir alle verdiene for funksjonene lagret, og de vises kontinuerlig.

Uten ny lading av Kiox-batteriet beholdes dato og klokkeslett i maksimalt 6 måneder.

**Merknad:** Kiox lades **bare** når den er slått på.

**Merknad:** Hvis Kiox slås av under lading med USB-kabel, kan den ikke slås på igjen før USB-kabelen er trukket ut.

**Merknad:** For maksimal levetid for kjørecomputerbatteriet bør det lades i en time hver tredje måned..

# **Lagringsmodus / nullstille Kiox**

Betjeningscomputeren har en strømsparende lagringsmodus som reduserer utladingen av det interne batteriet til et minimum. I denne modusen går dato og klokkeslett tapt.

Denne modusen kan utløses med et langt trykk (minst 8 sekunder) på av/påknappen **(4)** til kjørecomputeren.

Hvis ikke kjørecomputeren starter når av/på-knappen **(4)** trykkes kort, er kjørecomputeren i lagringsmodus.

Du kan avslutte lagringsmodus igjen ved å trykke på av/på-knappen **(4)** i minst 2 sekunder.

Kjørecomputeren registrerer om den er i helt funksjonsklar tilstand. Hvis du trykker på av/på-knappen **(4)** i minst 8 sekunder når kjørecomputeren er helt funksjonsklar tilstand, skifter kjørecomputeren til lagringsmodus. Hvis Kiox mot formodning ikke skulle befinne seg i funksjonsklar tilstand og ikke kan betjenes, fører et langt trykk (minst 8 sekunder) på av/på-knappen til at den nullstilles. Etter nullstillingen starter kjørecomputeren automatisk på nytt etter ca. 5 sekunder. Hvis ikke Kiox starter på nytt, trykker du på av/påknappen **(4)** i 2 sekunder.

For å tilbakestille Kiox til fabrikkinnstillingene velger du **<Settings (Innstillinger)>** → **<Sys settings (Systeminnstillinger)>** → **<Factory reset (tilbakestilling av fabrikken)>**. Alle brukerdata vil da gå tapt.

```
Norsk – 16
```
# **Visninger og innstillinger på kjørecomputeren**

**Merk:** Alle grensesnittillustrasjonene og -tekstene på de følgende sidene representerer gjeldende versjon av programvaren. Etter en programvareoppdatering kan det hende at visningene og/eller tekstene på brukergrensesnittet er litt endret.

# **Betjeningslogikk**

Med knappene **< (10)** og **> (8)** kan de forskjellige skjermbildene med informasjon om kjøredata også åpnes under kjøring. Du kan dermed ha begge hendene på styret mens du sykler.

Med knappene **+ (12)** og **– (11)** kan du øke eller redusere nivået på fremdriftshjelpen . Hvis en liste er åpen (f.eks. i menyen **<Settings (Innstillinger)>**), kan du bla opp eller ned i listen med disse knappene.

**<Settings (Innstillinger)>**, som kan åpnes fra statusskjermbildet, kan ikke tilpasses under sykling.

Med valgknappen **(9)** kan du utføre følgende funksjoner:

- Under sykling får du tilgang til hurtigmenyen.
- Ved stillstand kan du åpne innstillingsmenyen i statusskjermbildet.
- Du kan bekrefte verdier og anvisninger.
- Du kan avslutte dialogen.

Hvis kjørecomputeren tas ut av holderen uten å slås av, vises informasjon om den sist kjørte strekningen og statusinformasjon vekselvis.

Hvis ingen tast trykkes etter at kjørecomputeren er tatt ut av holderen, slås den av etter 1 minutt.

# **Skjermbilderekkefølge**

Du kan åpne disse skjermbildene etter hverandre når startskjermbildet vises:

- 1. Startskjermbilde
- 2. Tid og rekkevidde
- 3. Strekning og kjøretid
- 4. Effekt og tråkkfrekvens
- 5. Gjennomsnittlig hastighet og maksimal hastighet
- 6. Strekning, rekkevidde, ytelse og hjertefrekvens
- 7. Hjertefrekvens
- 8. Statusskjermbilde

# **Startskjermbilde**

Når kjørecomputeren er slått på og du setter den i holderen, vises startskjermbildet.

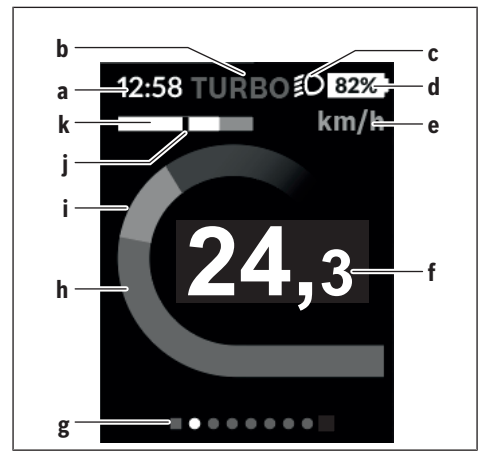

- **a** Visning av klokkeslett/hastighet
- **b** Visning av fremdriftshjelp
- **c** Visning av kjørelys
- **d** Ladenivåindikator for eBike-batteri
- **e** Visning av hastighetsenhet<sup>A)</sup>
- **f** Hastighet
- **g** Hjelpelinje
- **h** Motoreffekt
- **i** Egen innsats
- **j** Gjennomsnittshastighet
- **k** Ytelsesvurdering
- A) Kan endres via statusskjermbildet **<Settings (Innstillinger)>**.

Visningene **a**...**d** utgjør statuslinjen og vises på alle skjermbildene. Hvis hastigheten allerede vises på skjermbildet, skifter visningen **a** til gjeldende klokkeslett i timer og minutter. Følgende vises i statuslinjen:

- **Hastighet/klokkeslett**: den gjeldende hastigheten i km/t eller mph / gjeldende klokkeslett
- **Fremdriftshjelpnivå**: visning av valgt fremdriftshjelp for øyeblikket, med farger
- **Lys**: et symbol for lys som er slått på
- **Ladenivå eBike-batteri**: visning av ladenivået i prosent

I ytelsesvurderingen **k** vises et diagram med hastigheten for øyeblikket (hvit stolpe) i forhold til din gjennomsnittshastighet **j**. Av diagrammet ser du umiddelbart om hastigheten din for øyeblikket er over eller under gjennomsnittshastigheten din (til venstre for den svarte streken = under gjennomsnittsverdien, til høyre for den svarte streken = over giennomsnittsverdien).

Via hjelpelinjen **g** kan du se hvilket skjermbilde du befinner deg i. Det aktuelle skjermbildet er markert. Med knappene **(10) <** og **(8) >** kan du aktivere flere skjermbilder.

Fra det første startskjermbildet kommer du til statusskjermbildet med knappen **< (10)**.

# **Statusskjermbilde**

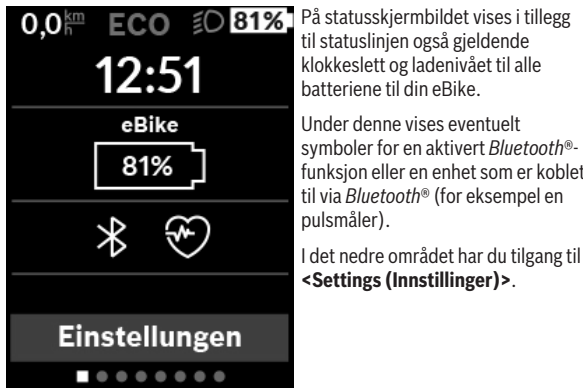

# **<Settings (Innstillinger)>**

Du kommer til innstillingsmenyen via statusskjermbildet. **<Settings (Innstillinger)>** kan ikke åpnes og ikke tilpasses under sykling. Med knappen **– (11)** og **+ (12)** kan du velge ønsket innstilling og åpne denne og eventuelle undermenyer med valgknappen **(9)**. Fra den aktuelle innstillingsmenyen kan du bla tilbake til den forrige menyen med knappen **< (10)**.

I det første navigasjonsnivået finner du disse overordnede områdene:

- **<My eBike (Min eBike)>** Innstillinger for din eBike: Du kan stille tellerne, som kilometer per dag og gjennomsnittsverdier, på 0 automatisk eller manuelt, og nullstille rekkevidden. Du kan endre verdien for hjulomkretsen som er forhåndsinnstilt av produsenten, med ± 5 %. Hvis din eBike er utstyrt med **eShift**, kan du også konfigurere eShiftsystemet her. Sykkelforhandleren kan legge kjørelengde og/eller tidsrom til grunn for servicetidspunktet. På siden om sykkelkomponentene vises serienummer, maskinvareversjon, programvareversjon og andre relevante opplysninger om de forskjellige komponentene.
	- **<Reset>** Tidspunktet for siste nullstilling vises. Kjørelengde og giennomsnittsverdier kan nullstilles.
- **<Res. tr. dat. Aut.[current setting] (Nullstill turdata automatisk[Nåværende innstilling])>** Velg mellom **<Off (Av)>**, **<Once a day (Én gang daglig )>** eller **<Aft inact 4h (Etter 4 timer uten aktivitet)>**
- **<Reset range (Nullstill rekkeviddeberegning nå)>** Her kan verdien tilbakestilles til standardinnstillingen.
- **<eShift (eShift)>** Under dette punktet kan tråkkfrekvens og startgir stilles inn.
- **<Wheel circum. (Hjulomkrets)>** Her kan verdien for hjulomkretsen tilpasses eller tilbakestilles til standardinnstillingen.
- **<Next Service: [DD.MM.YY] / [xxxxx] [km] (Neste eBike-service: [DD. MND. ÅÅÅÅ] eller ved [xxxxx] [km])>** vises bare hvis produsenten eller forhandleren har registrert et servicetidspunkt.

◦ **<eBike comps (Mine eBike-komponenter)>**

– **<Bluetooth [current setting] (Bluetooth [nåværende innstilling])>** – Inn-/utkobling av *Bluetooth*®-funksjonen: Tilkoblede enheter vises.

Via **<Settings (Innstillinger)>** → **<Bluetooth [current setting] (Bluetooth [nåværende innstilling])>** kan en ny enhet legges til, eller en enhet som ikke brukes lenger, kan fjernes. Anbefalte pulsmålere:

- Polar H7
- Polar H10 Heart Rate Sensor
- Runtastic Heart Rate Combo Monitor
- Wahoo TICKR Heart Rate Monitor
- BerryKing Heartbeat brystbelte
- BerryKing Sportbeat armbånd
- Andre enheter kan være kompatible.
- **<Sys settings (Systeminnstillinger)>** Du kan velge visning av hastighet og avstand i kilometer eller miles, klokkeslett i 12- eller 24-timersformat, du kan velge klokkeslett, dato og tidssone og stille inn ønsket språk. Du kan tilbakestille Kiox til fabrikkinnstillingene, starte en programvareoppdatering (hvis tilgjengelig) og velge mellom svart og hvit design.
- **<Information (Informasjon)>**
	- **<Registration (Registrering)>**
- **<FAQs (Vanlige spørsmål)>**
- **<Intro to Kiox (Innføring i Kiox)>**
- **<Certifications (Sertifikater)>**
- **<License info (Lisensinformasjon)>**
- **<Contact us (Kontakt oss)>**

# **Hurtigmeny**

Via hurtigmenyen vises utvalgte innstillinger som også kan tilpasses under sykling.

Det er mulig å komme til hurtigmenyen med valgknappen **(9)**. Tilgang via startskjermbildet er ikke mulig.

Via hurtigmenyen kan du foreta disse innstillingene:

– **<Res. trp dataLast: [DD. Mon. YY] (Nullstill turdataSiste: [DD. MND.ÅÅÅÅ TT.MM])>**

Alle data om strekningen som er tilbakelagt frem til dette tidspunktet, blir nullstilt.

– **<eShift (eShift)>**

Her kan du stille inn tråkkfrekvensen.

# **Stille inn fremdriftshjelpnivået**

Du kan stille inn på betjeningsenheten **(7)** hvor mye tråhjelp du skal få av eBike-motoren. Nivået på hjelpen kan endres også mens du er på tur.

**Merk:** På enkelte utførelser kan nivået på fremdriftshjelpen være forhåndsinnstilt og ikke mulig å endre. Antallet fremdriftshjelpnivåer kan også være mindre enn beskrevet her.

Hvis eBike er konfigurert med **eMTB Mode** av produsenten, erstattes fremdriftshjelpnivået **SPORT** av **eMTB**. I **eMTB Mode** tilpasses fremdriftshjelpfaktoren og dreiemomentet dynamisk i samsvar med tråkkekraften på pedalene. **eMTB Mode** er bare tilgjengelig for drivenheter i Performance Line CX.

Sykkelen har følgende fremdriftshjelpnivåer som maksimum:

- **OFF:** Hjelpen fra motoren er slått av, og eBike kan brukes som en vanlig tråsykkel. Skyvehjelpen kan ikke aktiveres i dette fremdriftshjelpnivået.
- **ECO:** aktiv hjelp ved maksimal effektivitet, for maksimal rekkevidde
- **TOUR:** konstant hjelp, for turer med stor rekkevidde

– **SPORT/eMTB:**

**SPORT:** kraftfull hjelp, for sportslig sykling i kupert terreng og i bytrafikk **eMTB:** optimal hjelp i ethvert terreng, sportslig igangkjøring, forbedret dynamikk, maksimal ytelse

– **TURBO:** maksimal hjelp opp til høy tråkkfrekvens, for sportslig sykling For å **øke** nivået på hjelpen trykker du gjentatte ganger på knappen **+ (12)** på betjeningsenheten helt til ønsket nivå på hjelpen vises. For å **senke** nivået trykker du på knappen **– (11)**.

Ønsket motoreffekt vises i **h**. Den maksimale motoreffekten avhenger av valgt nivå på fremdriftshjelpen.

Hvis kjørecomputeren tas ut av holderen **(5)**, lagres det sist viste fremdriftshielpnivået.

# **Slå skyvehjelp på/av**

Skyvehjelpen kan gjøre det lettere å skyve din eBike. Hastigheten i denne funksjonen avhenger av hvilket gir som er valgt og kan maksimalt komme opp i **6 km/h**. Jo lavere gir som er valgt, desto mindre er hastigheten i funksjonen skyvehjelp (ved full effekt).

► Funksionen skyvehielp må utelukkende brukes ved skyving av eBike. Det er fare for personskader hvis hjulene på eBike ikke har bakkekontakt mens skyvehjelpen er i bruk.

For å aktivere skyvehjelpen trykker du kort på knappen **(13)** på kjørecomputeren. Etter aktivering trykker du på knappen **+** innen tre sekunder og holder den inne. Motoren til elsykkelen kobles inn.

Skyvehjelpen **slås av** i følgende situasjoner:

- Du slipper knappen **+**,
- hjulene på eBike blir blokkert (f.eks. på grunn av bremsing eller støt mot en hindring),
- hastigheten overskrider 6 km/h.

Fremdriftshjelpen kan brukes i tre sekunder etter at du har sluppet knappen **+**. Hvis du trykker på knappen **+** igjen i løpet av dette tidsrommet, aktiveres fremdriftshjelpen på nytt.

**Merk:** På enkelte systemer kan skyvehjelpen startes direkte ved at man trykker på knappen **WALK**.

**Merk:** Skyvehjelpen kan ikke aktiveres i fremdriftshjelpnivået **OFF**.

# **Slå lysene på sykkelen på/av**

I utførelsen der lyset på sykkelen forsynes med strøm av eBike-systemet kan front- og baklyset slås på og av samtidig med knappen **(3)** på kjørecomputeren.

Når lyset er slått på, vises et symbol i statuslinjen på displayet.

Lyset på sykkelen har ingen innflytelse på bakgrunnslyset til displayet.

# **eShift (tilleggsutstyr)**

eShift er integreringen av elektroniske girsystemer i eBike-systemet. eShiftkomponentene er koblet til drivenheten elektrisk hos produsenten. Betjeningen av de elektroniske girsystemene er beskrevet i en egen brukerhåndbok.

# **Strømforsyning til eksterne enheter via USB-inngang**

De fleste enheter som kan forsynes med strøm via USB (f.eks. diverse mobiltelefoner) kan brukes eller lades ved hjelp av USB-inngangen.

For at ladingen skal fungere, må kjørecomputeren og et tilstrekkelig ladet batteri være montert på eBike.

Åpne beskyttelsesdekselet **(17)** til USB-inngangen på kjørecomputeren. Koble den eksterne enhetens USB-plugg til USB-kontakten **(6)** på kjørecomputeren via en USB-ladekabel Micro A – Micro B (føres av Bosch eBike-forhandleren).

Etter at forbrukeren er koblet fra, må USB-inngangen lukkes godt med beskyttelsesdekselet **(17)** igjen.

**Obs!** Tilkoblede forbrukere kan påvirke elsykkelens rekkevidde.

# **Visning av feilkode**

Komponentene i eBike-systemet kontrolleres hele tiden automatisk. Hvis en feil blir oppdaget, vises en feilkode på kjørecomputeren.

Avhengig av feiltypen koples motoren eventuelt også automatisk ut. Videresykling uten støtte fra motoren er alltid mulig. Elsykkelen bør inspiseres før du sykler flere turer.

### u **Få utført alle reparasjoner hos en autorisert sykkelforhandler.**

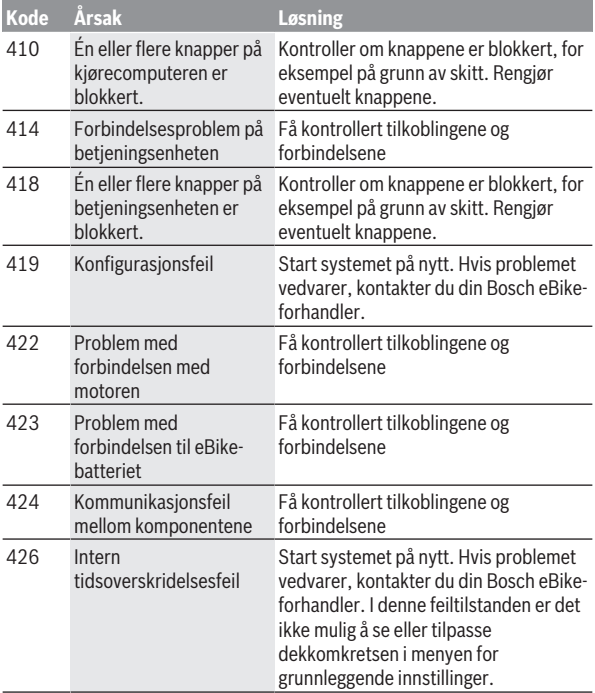

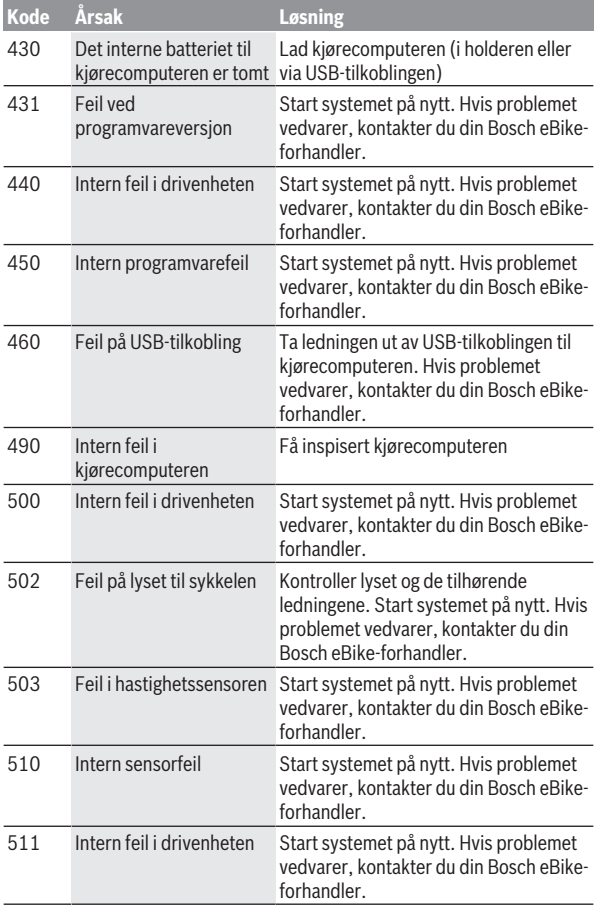

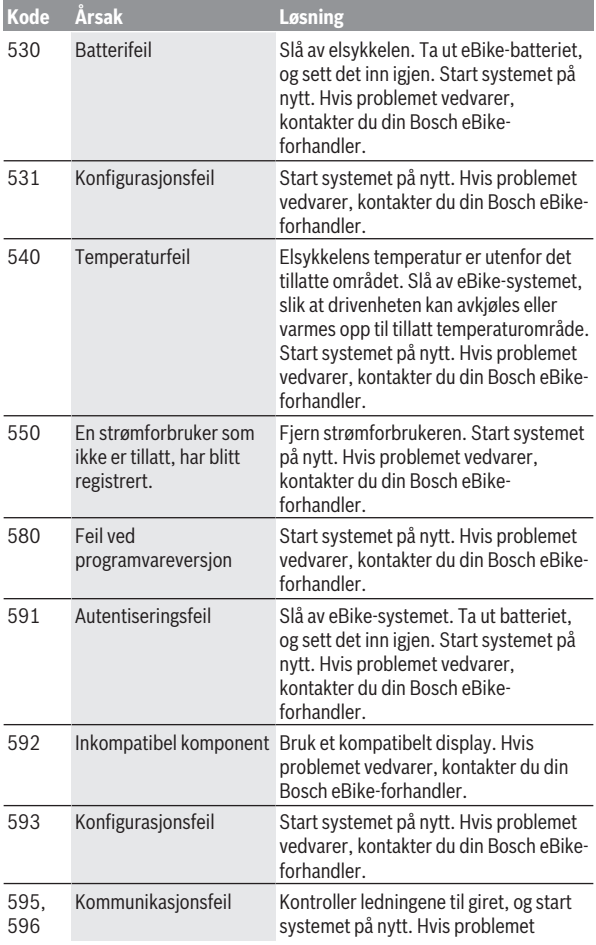

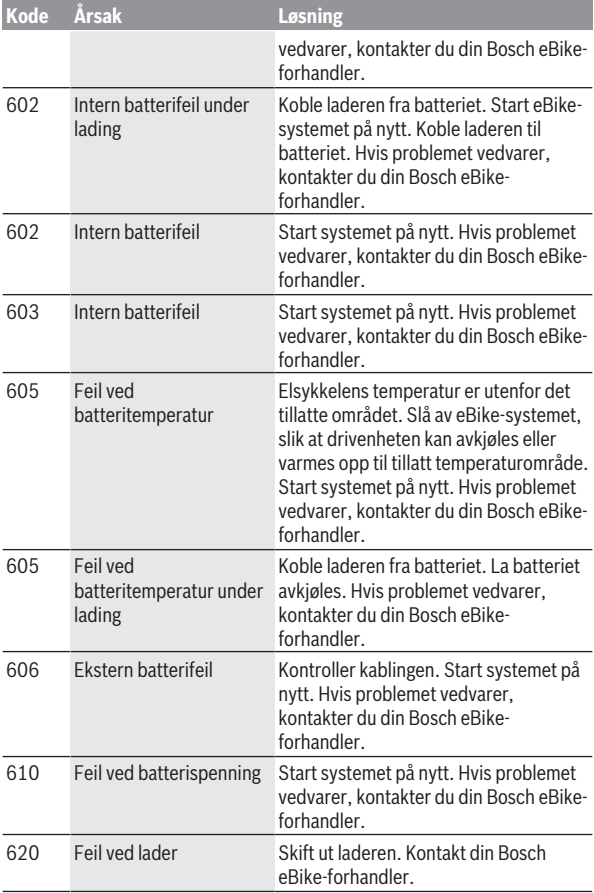

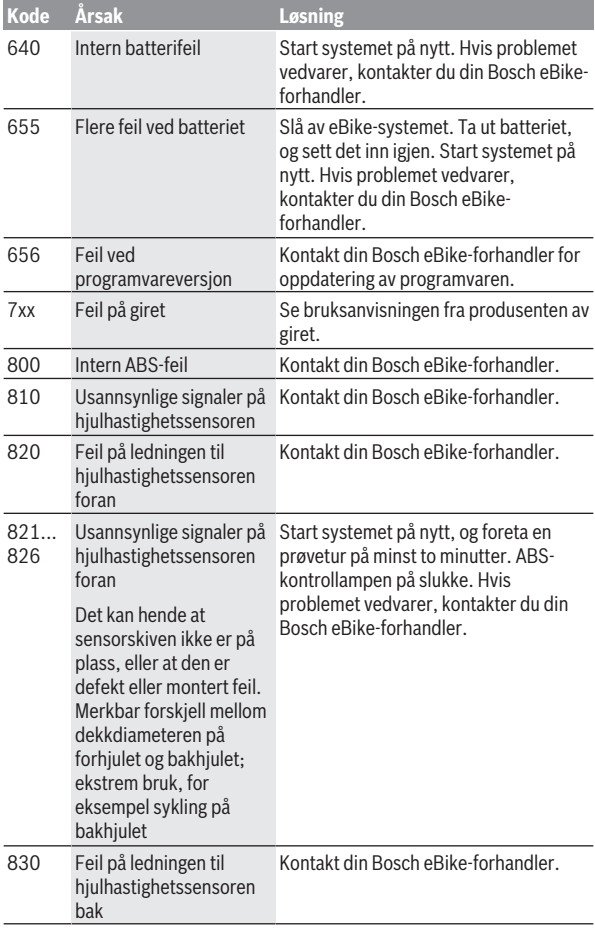

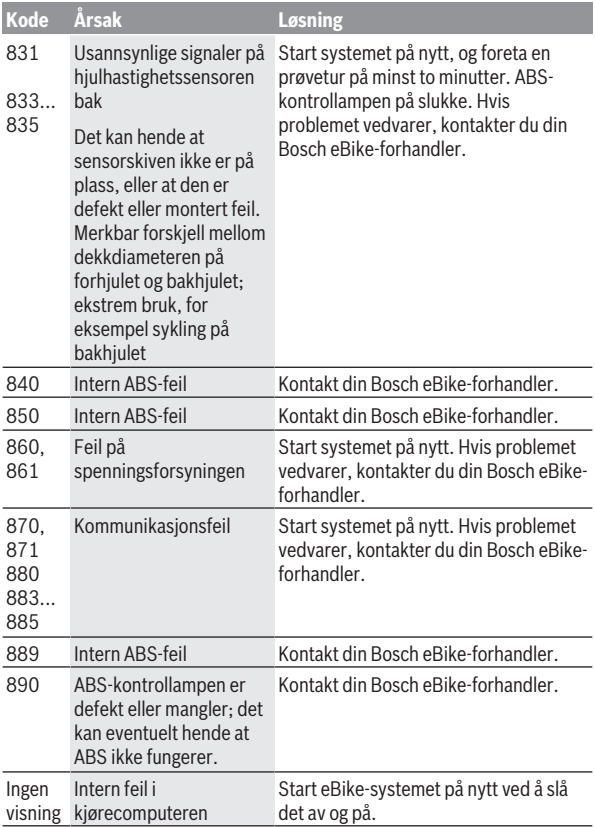

# **Service og vedlikehold**

# **Vedlikehold og rengjøring**

Ingen av komponentene må rengjøres med høytrykksspyler.

Sørg for at skjermen til kjørecomputeren alltid er ren. Skitt kan føre til feil ved registreringen av lysstyrken.

Kjørecomputeren må bare rengjøres med en myk klut fuktet med vann. Bruk ikke rengjøringsmidler.

Få inspisert eBike-systemet teknisk minst en gang i året (bl.a. mekaniske deler, oppdatert systemprogramvare).

I tillegg kan sykkelforhandleren legge kjørelengde og/eller tidsrom til grunn for servicetidspunktet. Da vil kjørecomputeren vise servicetidspunktet hver gang den slås på.

Kontakt en autorisert sykkelforhandler for service eller reparasjoner på eBike.

u **Få utført alle reparasjoner hos en autorisert sykkelforhandler.**

# **Kundeservice og kundeveiledning**

Kontakt en autorisert sykkelforhandler ved spørsmål om eBike-systemet og systemkomponentene.

Du finner kontaktinformasjon til autoriserte sykkelforhandlere på nettsiden [www.bosch-ebike.com](http://www.bosch-ebike.com).

# **Transport**

► Hvis du transporterer eBike utenfor bilen, for eksempel på et **sykkelstativ, må du ta av kjørecomputeren og eBike-batteriet slik at du unngå skader på disse.**

# **Deponering**

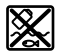

Drivenheten, kjørecomputeren inkl. betjeningsenheten, batteriet, hastighetssensoren, tilbehør og emballasje skal leveres til gjenvinning.

eBike og komponentene til sykkelen må ikke kastes som vanlig husholdningsavfall!

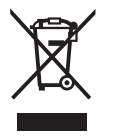

Iht. det europeiske direktivet 2012/19/EU om brukt elektrisk utstyr og iht. det europeiske direktivet 2006/66/EC må defekte eller brukte batterier/oppladbare batterier samles adskilt og leveres inn for miljøvennlig resirkulering.

Lever Bosch eBike-komponenter som ikke lenger kan brukes, til en autorisert sykkelforhandler.

#### **Rett til endringer forbeholdes.**

### **Robert Bosch GmbH**

Bosch eBike Systems 72757 Reutlingen GERMANY

**www.bosch-ebike.com**

**1 270 020 Kno** (2018.11) T / 35